# **Christie University** Course catalog

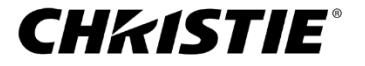

1 | ChristieU course catalog Sept20 v2.19

# **Table of contents**

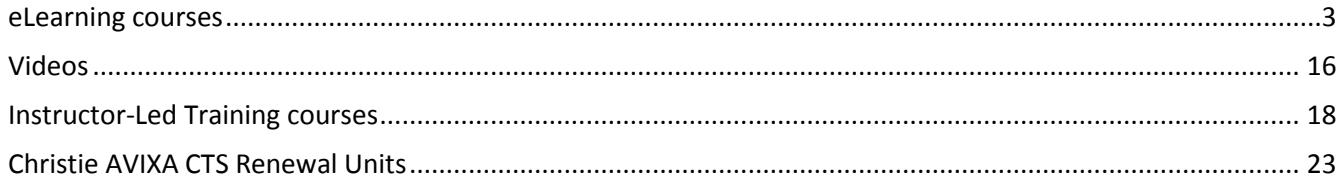

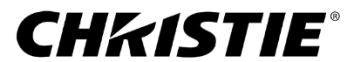

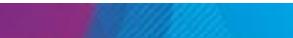

### <span id="page-2-0"></span>**eLearning courses**

### Compliance & Safety

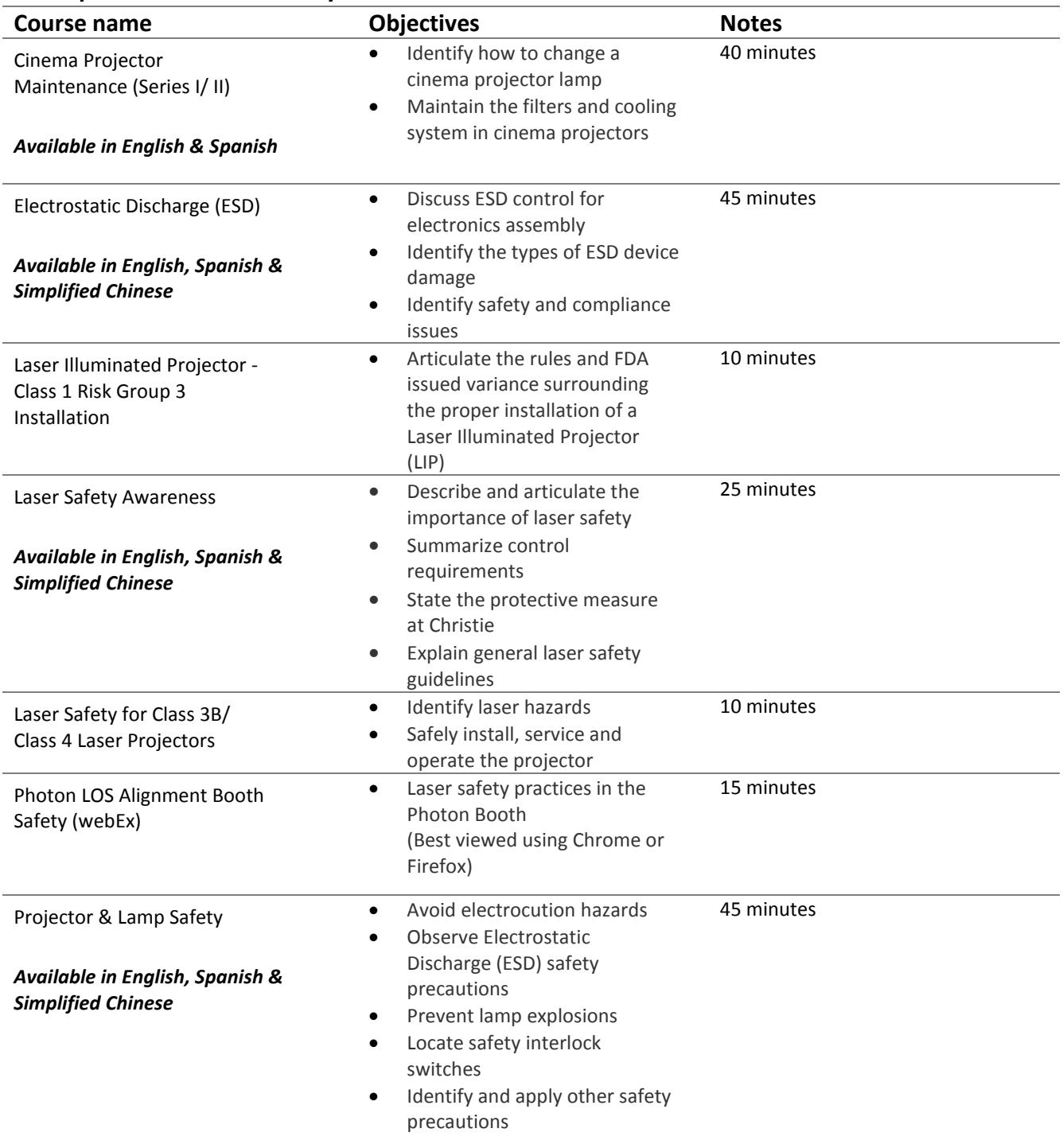

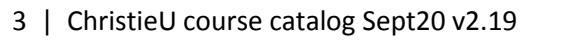

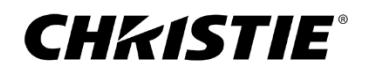

### Products

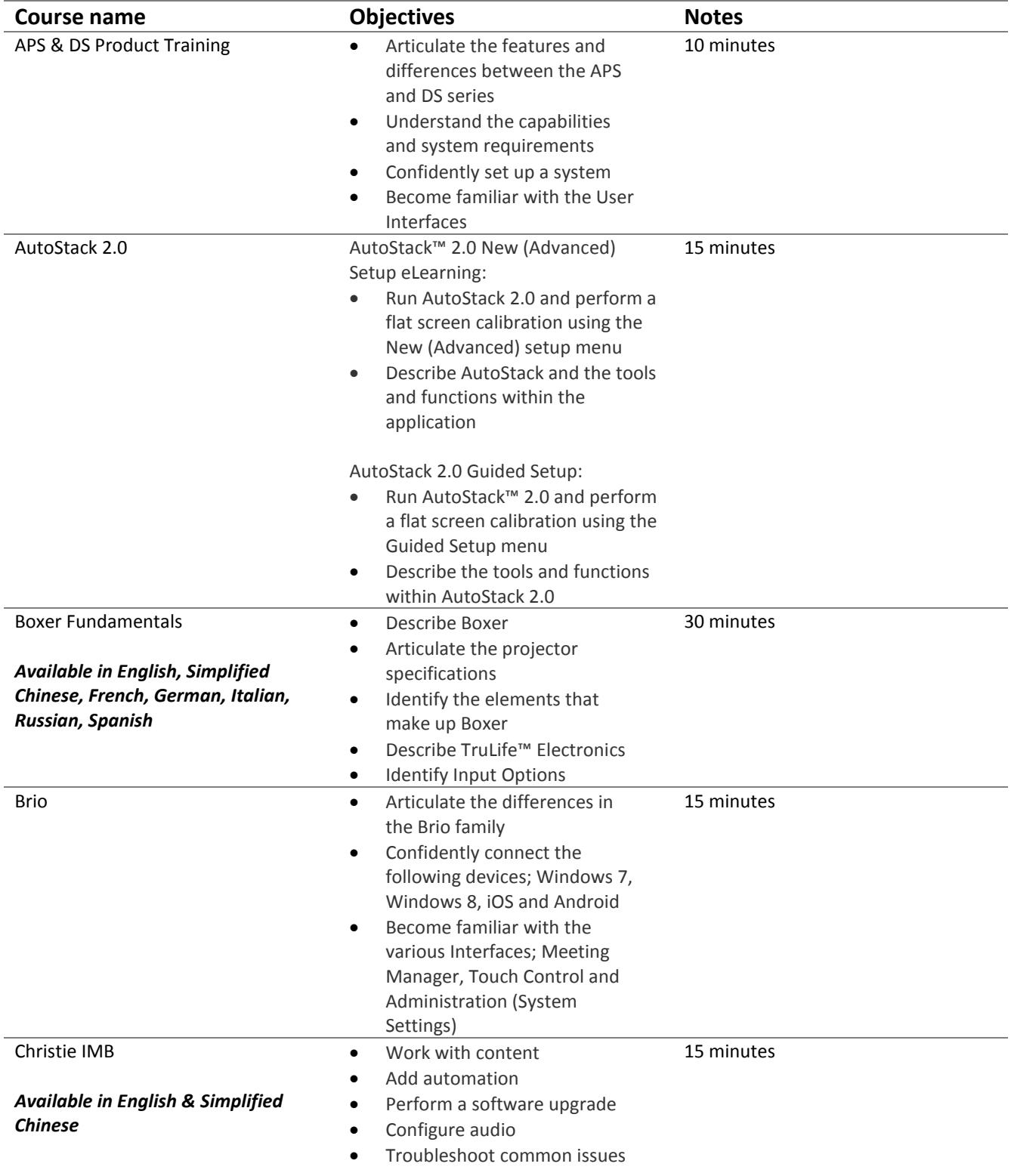

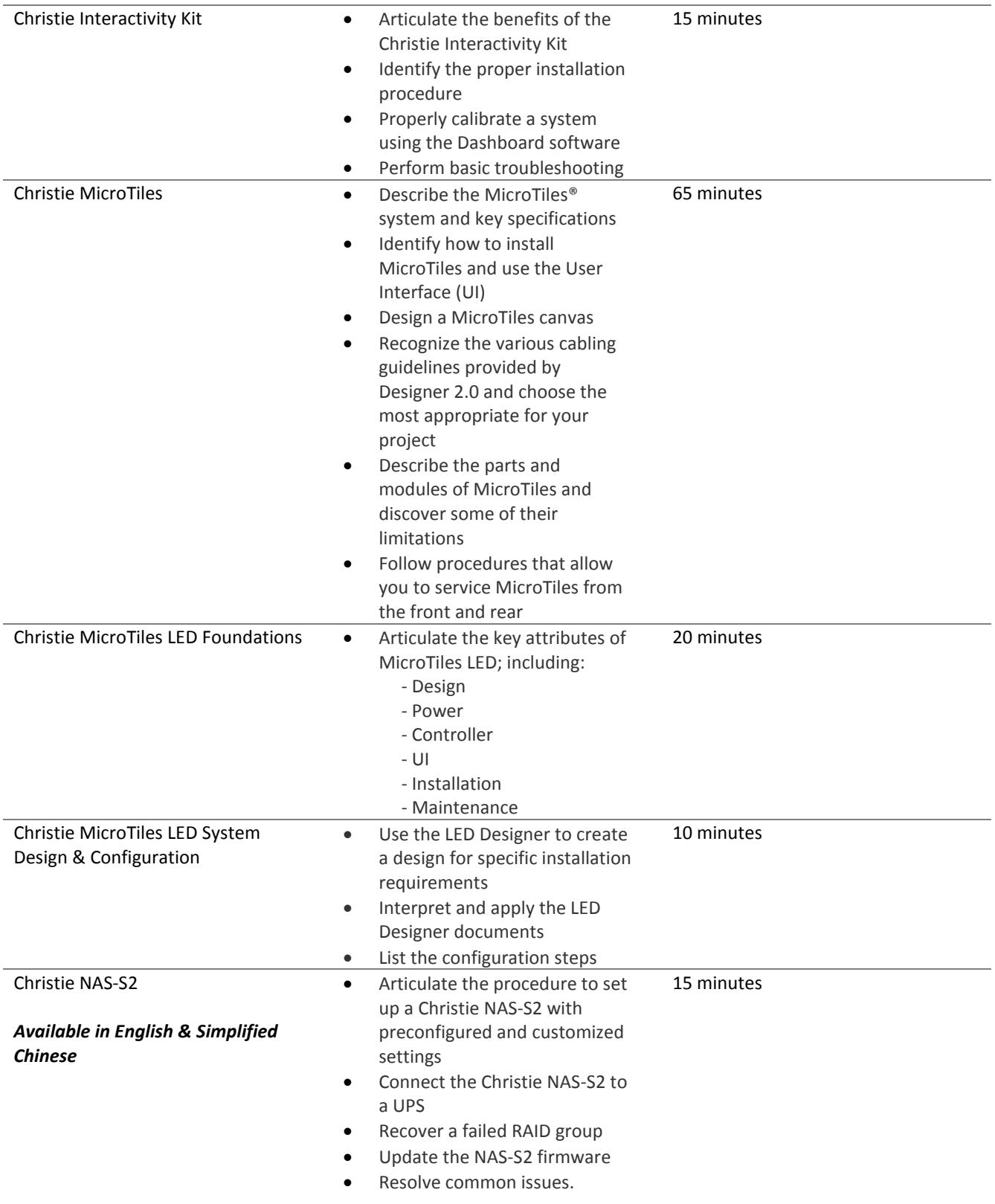

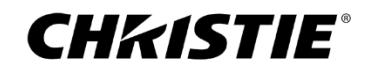

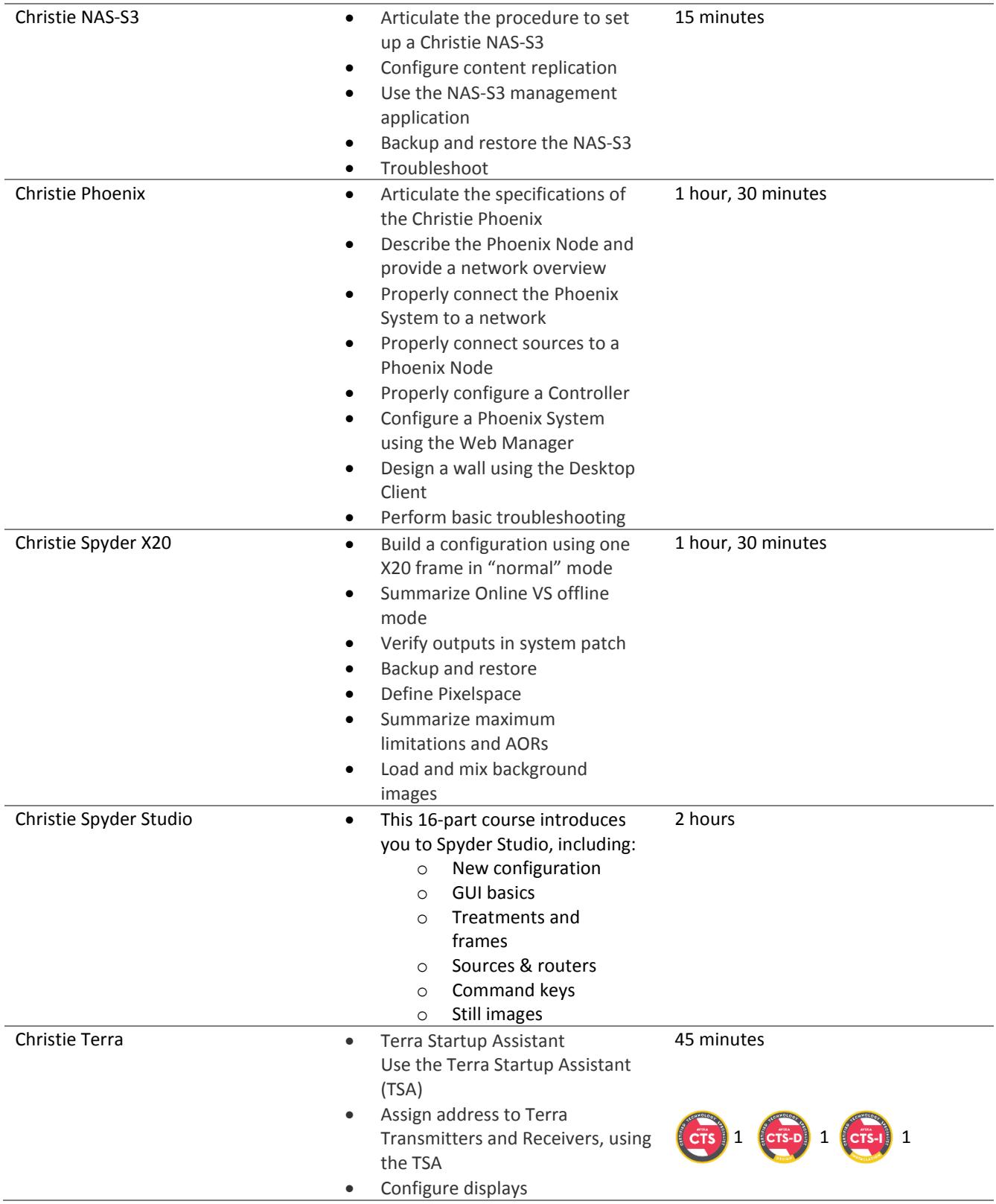

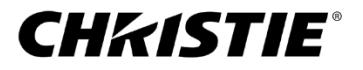

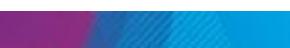

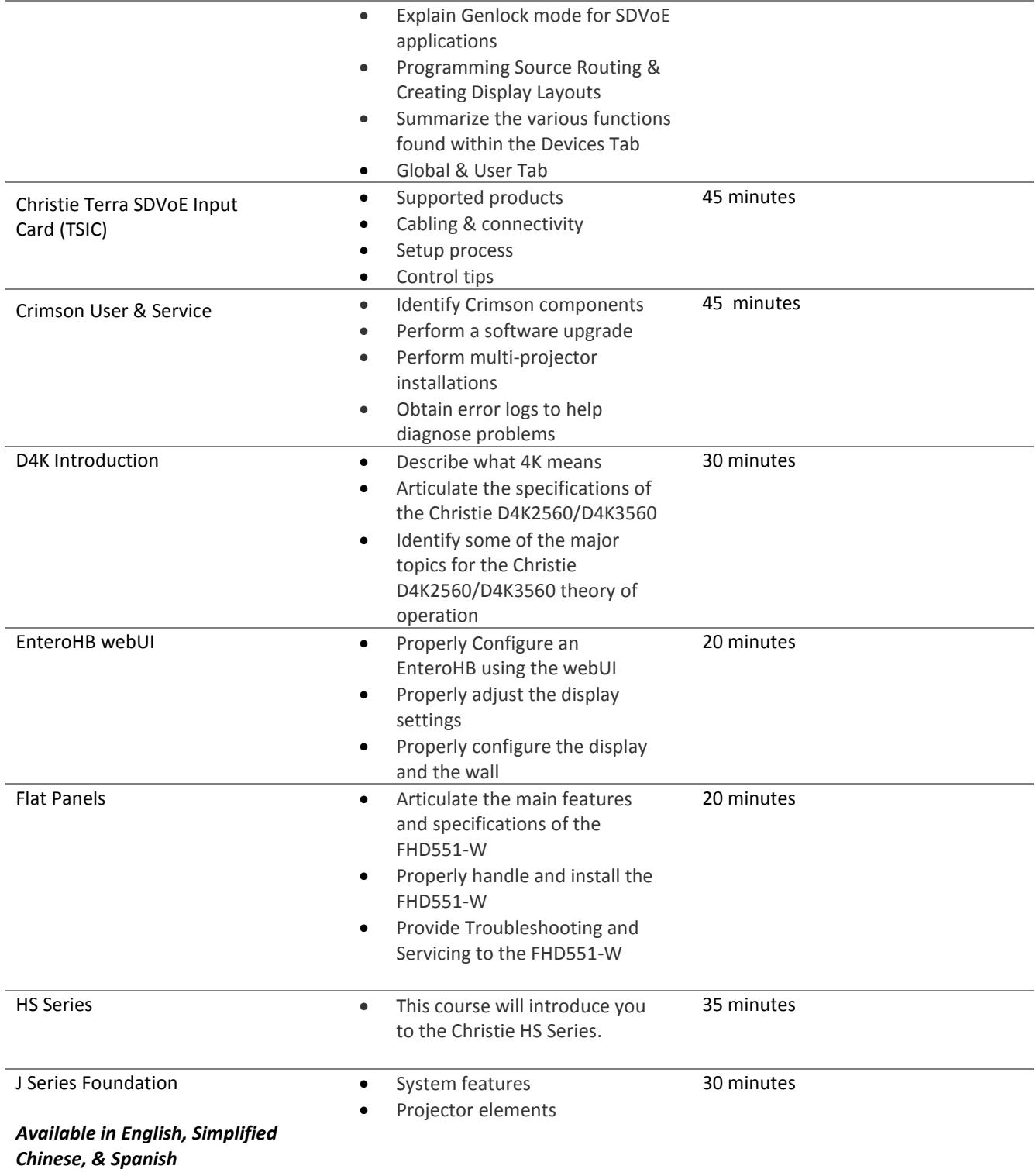

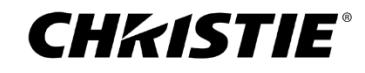

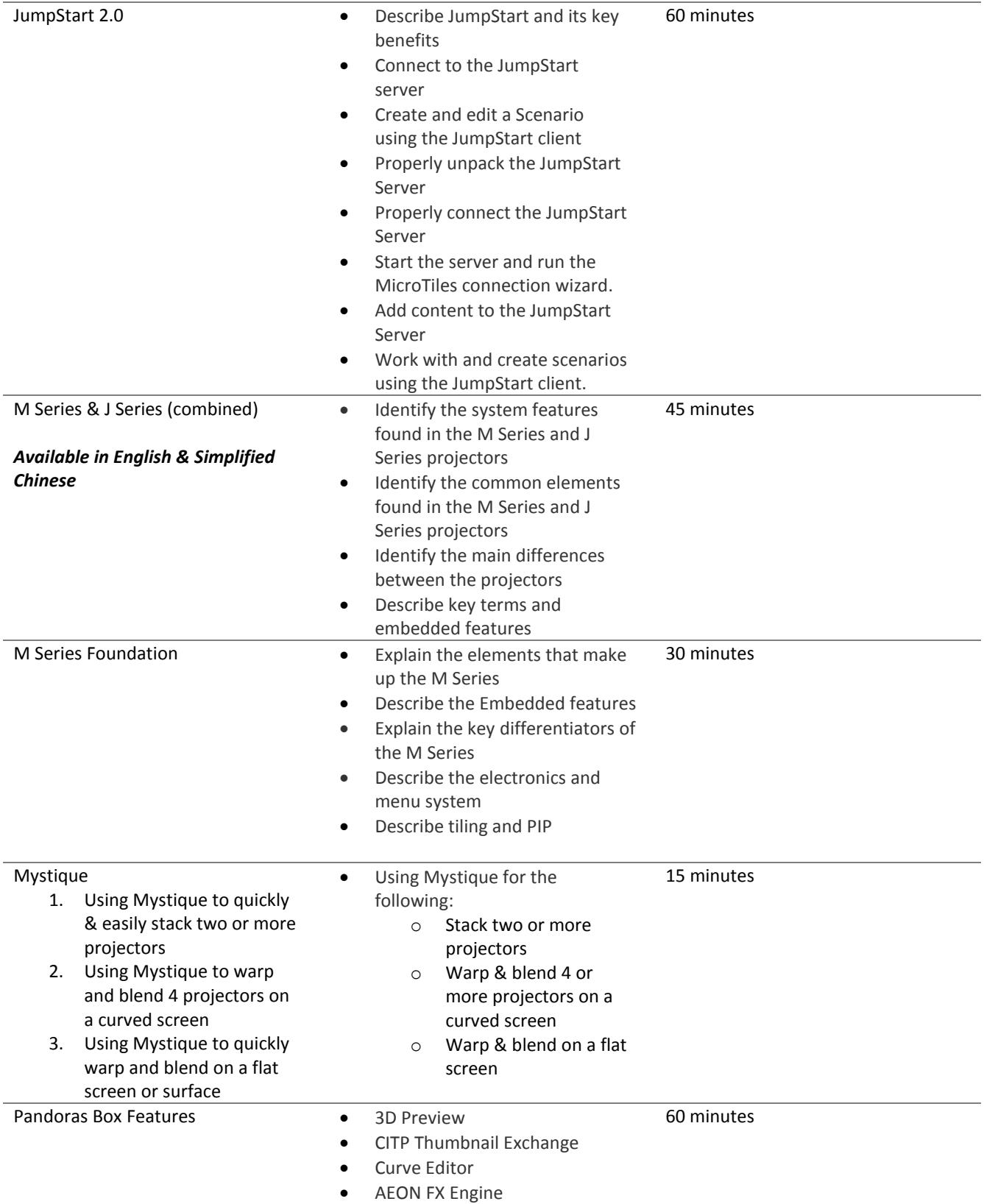

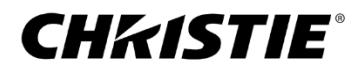

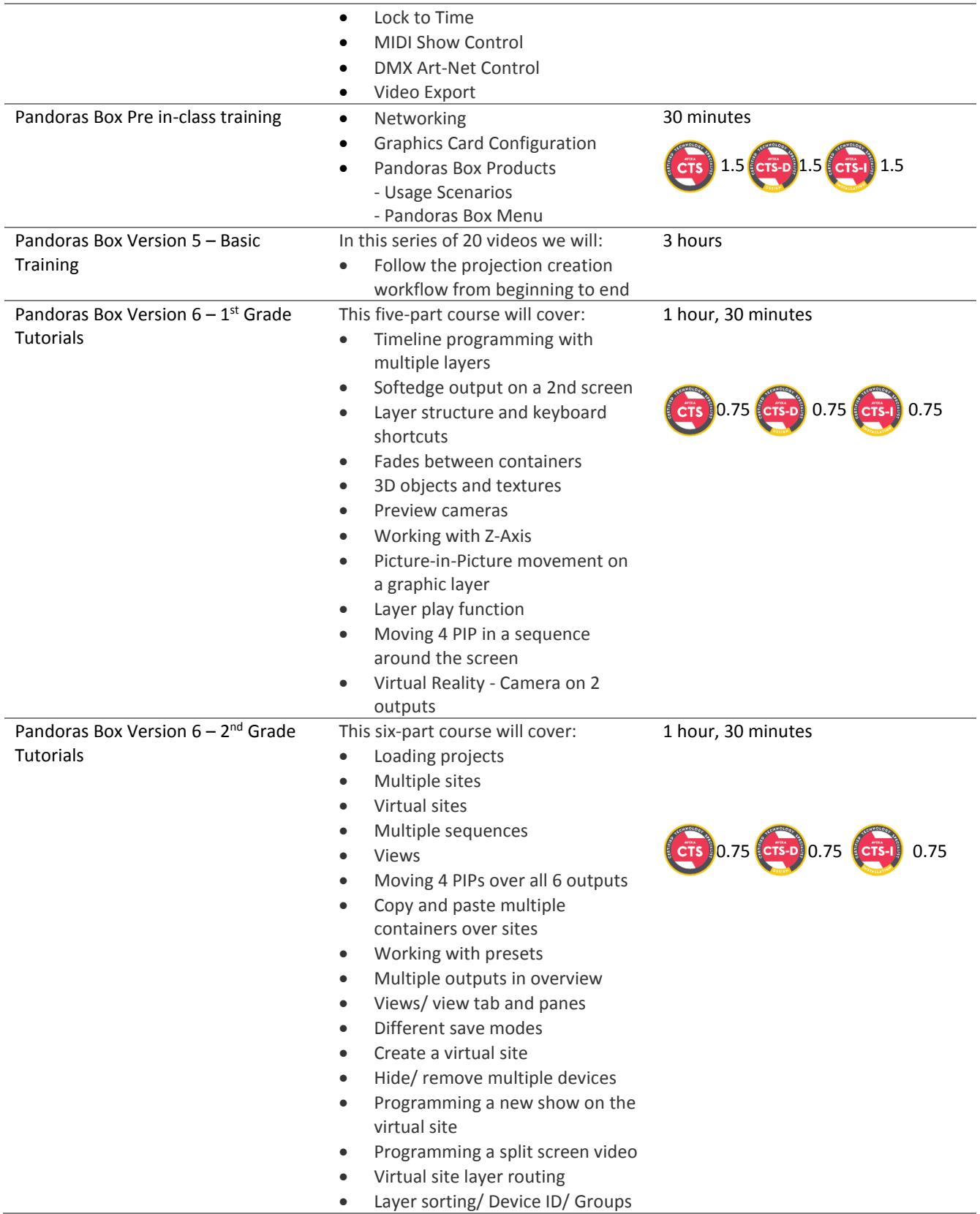

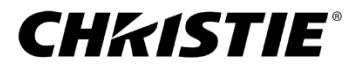

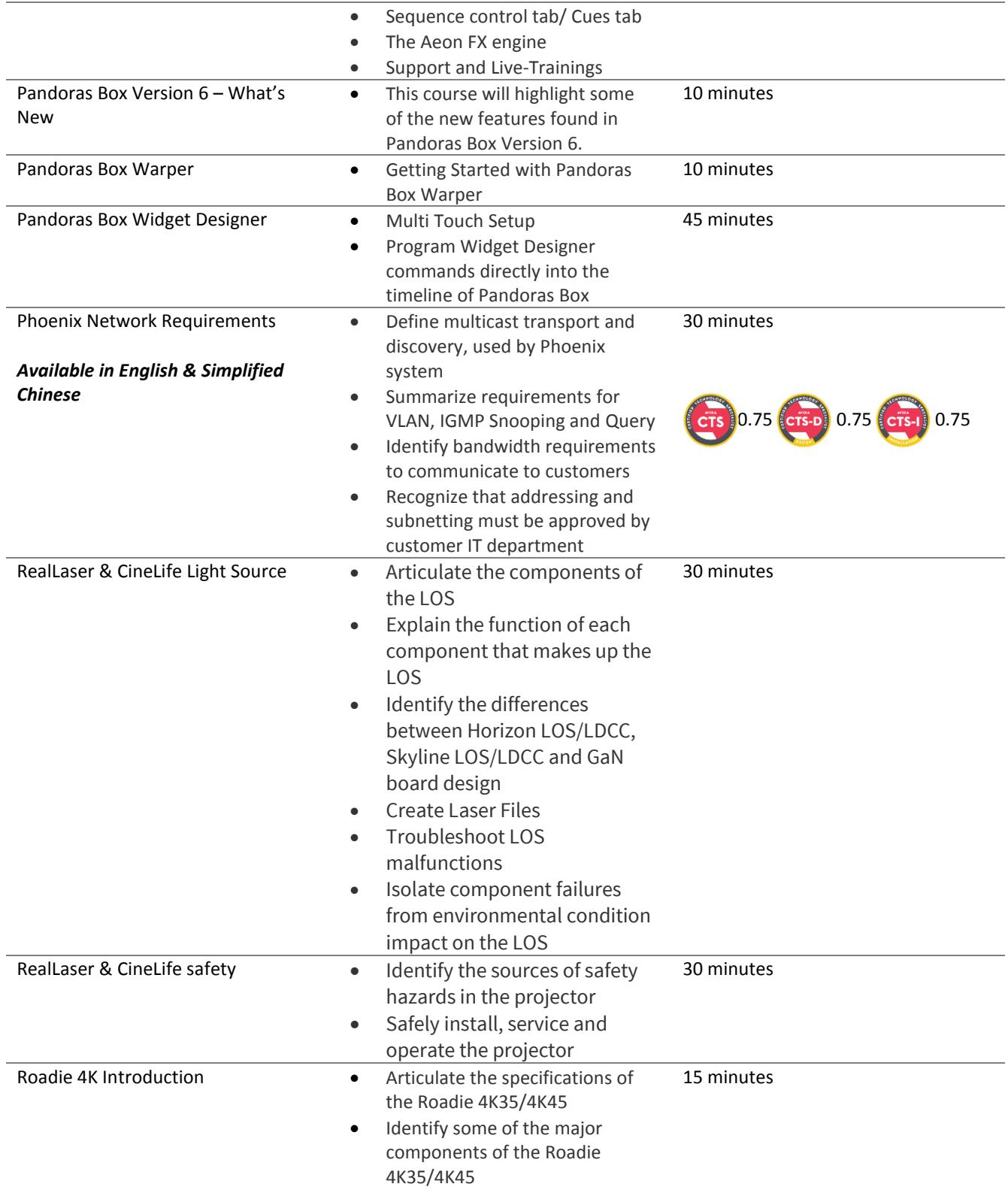

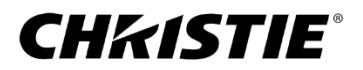

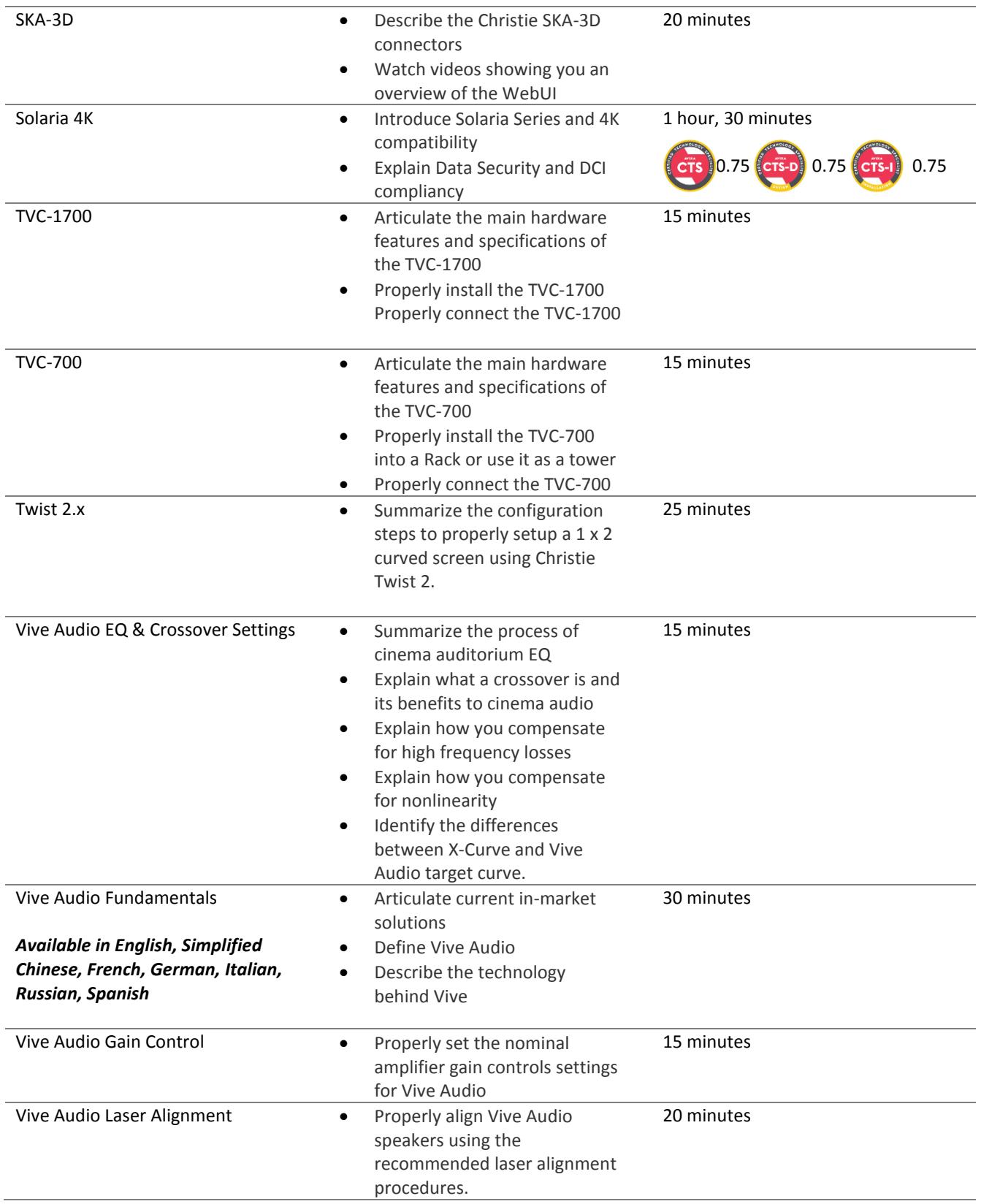

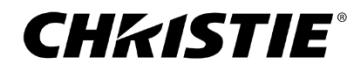

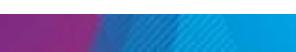

### Technology

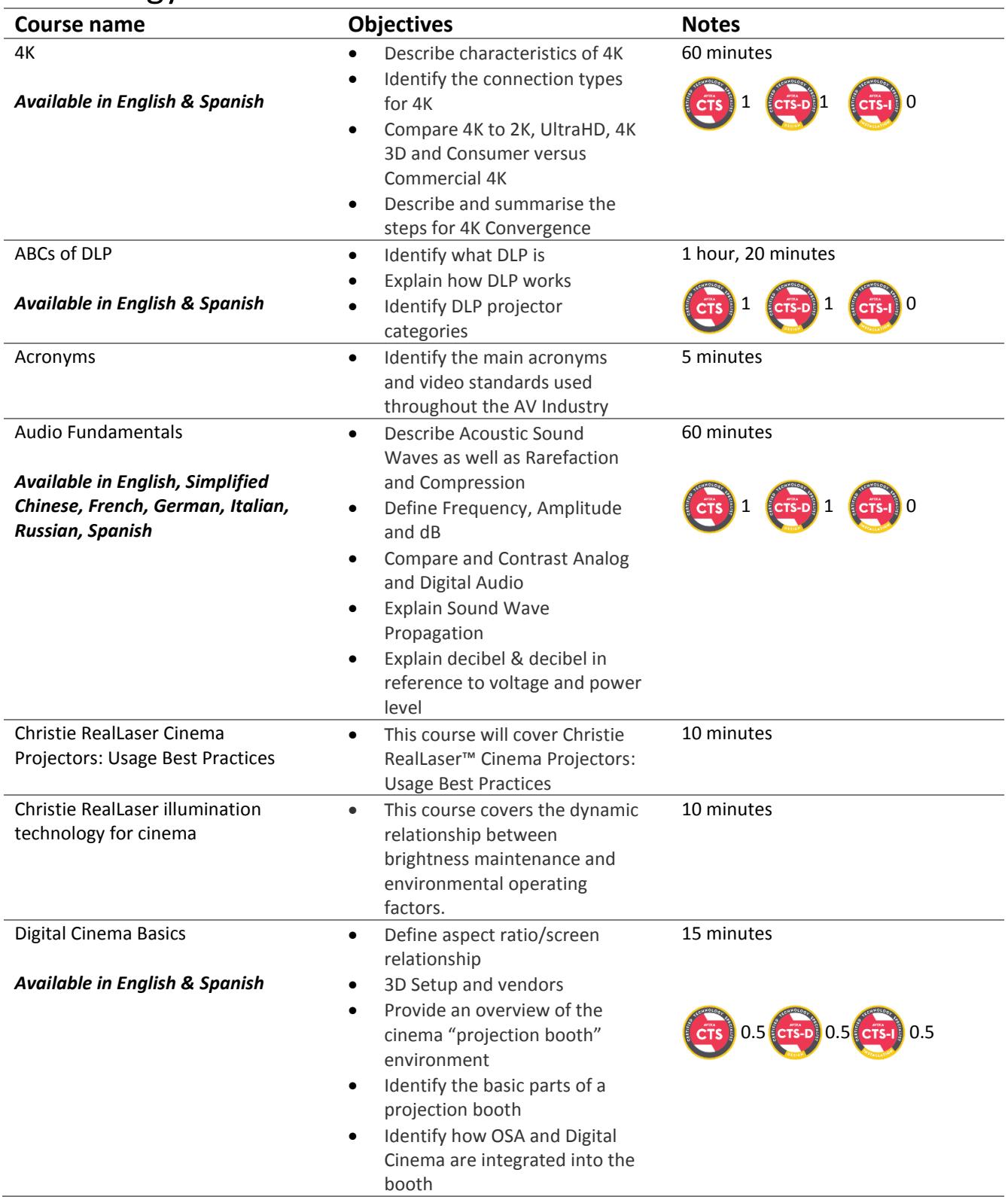

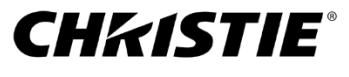

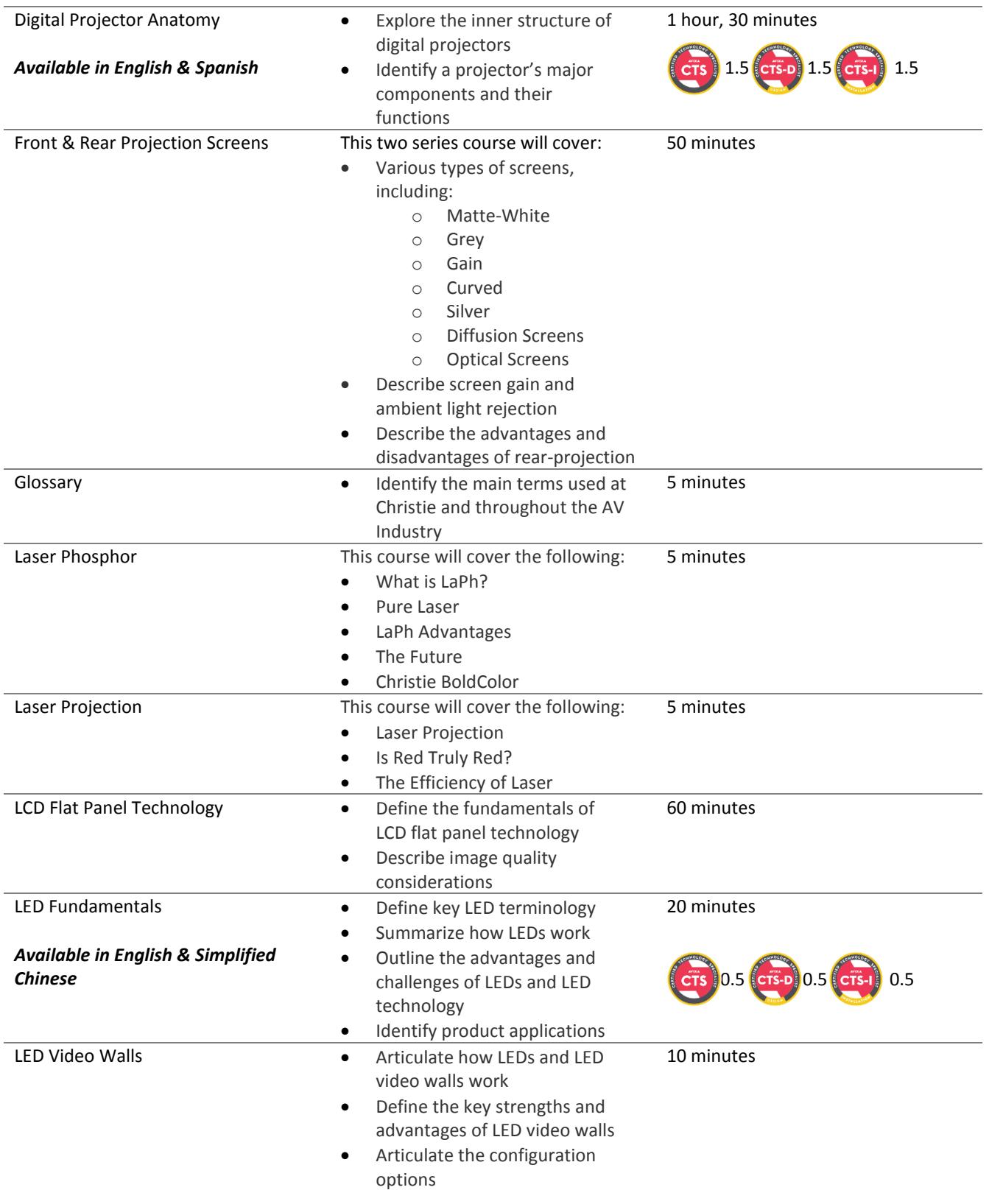

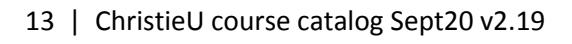

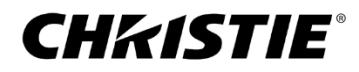

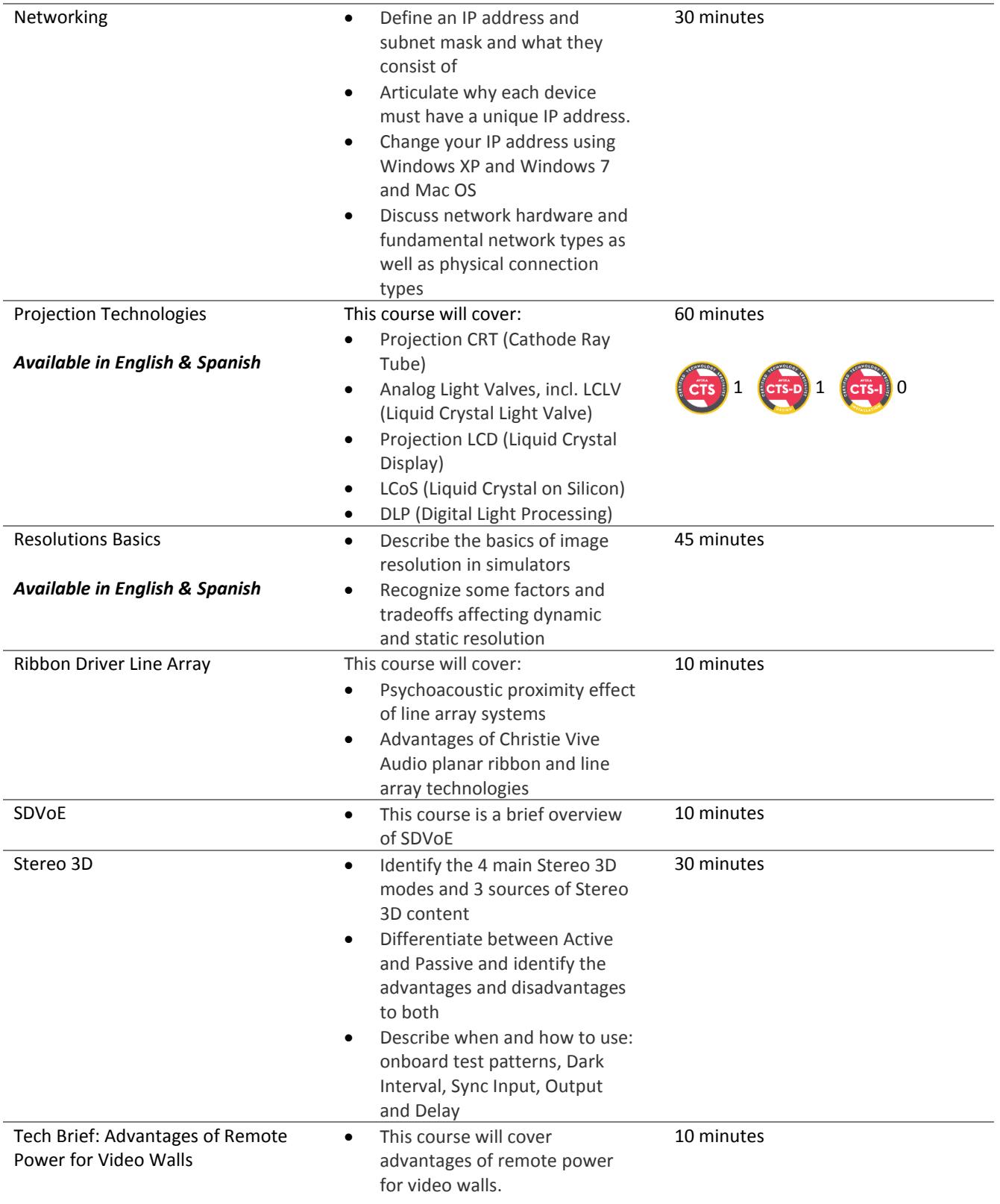

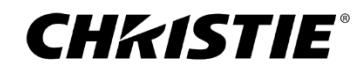

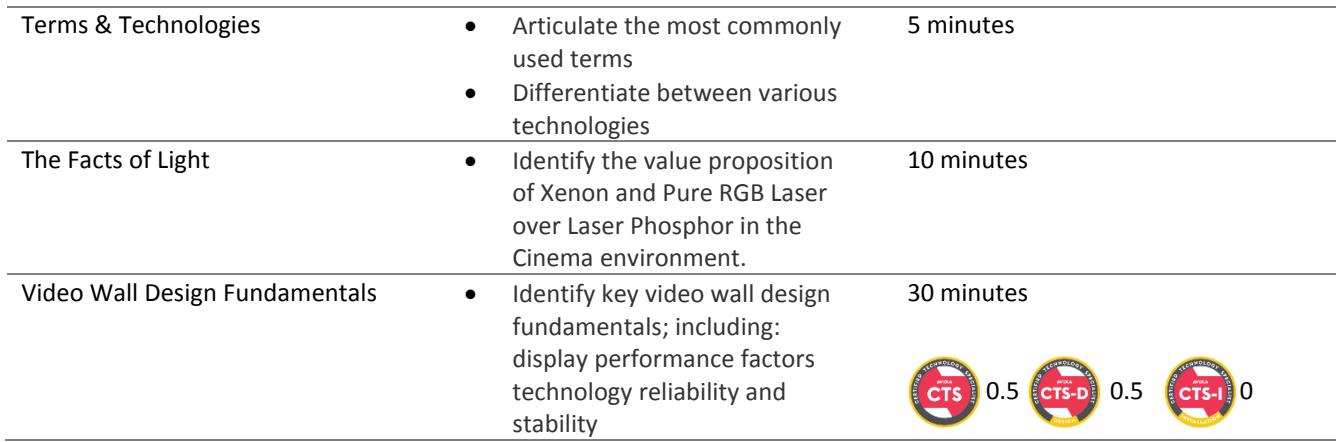

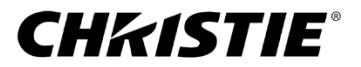

### <span id="page-15-0"></span>**Videos**

#### *Projector Lens Calculator*

- Projector Lens Calculator
- Projector Lens Calculator for mobile
- Projector Lens Calculator for Ultra Short Throw Lens Job Aid

#### *Product Training Videos*

- Boxer Convergence
- Boxer Installing & Removing the Lens
- Boxer Light Engine Installation
- Boxer Light Engine Removal
- Boxer Optical Adjustments
- Configuring a Christie NAS-S2 for GDC SR-1000 IMB
- CP2309/2315/2320-RGB LOS removal
- CP2309/2315/2320-RGB Optical adjustment
- CP4415-RGB & CP4420-RGB Filter replacement
- CP4440-RGB & CP4450-RGB LOS removal
- CP4450-RGB Chiller Setup
- Fiber Cleaning Procedure
- Flat Panel Handling
- Front Access Cube 1 Preparing the Pedestal
- Front Access Cube 2 Installing the Cube
- Front Access Cube 3 Projector Setup & Installation
- Front Access Cube 4 Installing the Screen
- Front Access Cube 5 Configuration
- GS Series Install the Ultra Short Throw Lens
- H Series Filter Replacement
- H Series Lens Install & Removal
- Interactivity Kit Dashboard Configuration
- Interactivity Kit Setup
- JumpStart 1 Intro & Unpacking the Server
- JumpStart 2 Connecting the Server
- JumpStart 3 Starting the Server for the First Time
- JumpStart 4 Content on the JumpStart Server
- JumpStart 5 Working with Scenarios
- Lamp Replacement (2210, 2215, One, One+)
- Lamp Replacement (2220, 2230, 4220, 4230)
- MicroTiles Setup
- Module Replacement (Apex)
- Retrofitting a Solaria One/ One+ with the DGC SR-1000 IMB

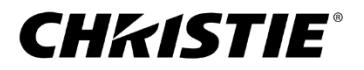

16 | ChristieU course catalog Sept20 v2.19

- TPLS Chiller Hose Installation
- Twist 2
- Twist 2 Interface Tour

#### *TECH minute*

- Boxer 4K30 & Virtual Remote
- Co-converge J Series with Boxer
- Control 4K45
- Enable Colors
- Find Documents Partner Portal
- LED Binning
- LED Cooling
- LED Fill Factor
- LED Quality ICs
- Pandoras Box and X80
- Spyder 344 Configuration Screen
- Spyder 344 Connection
- Spyder 344, 4 INS 4 OUTS
- Spyder Stock Input Configurations
- What is Spyder Studio?

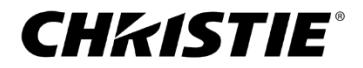

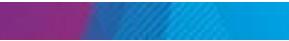

# <span id="page-17-0"></span>**Instructor-Led Training courses**

#### *Image Processing*

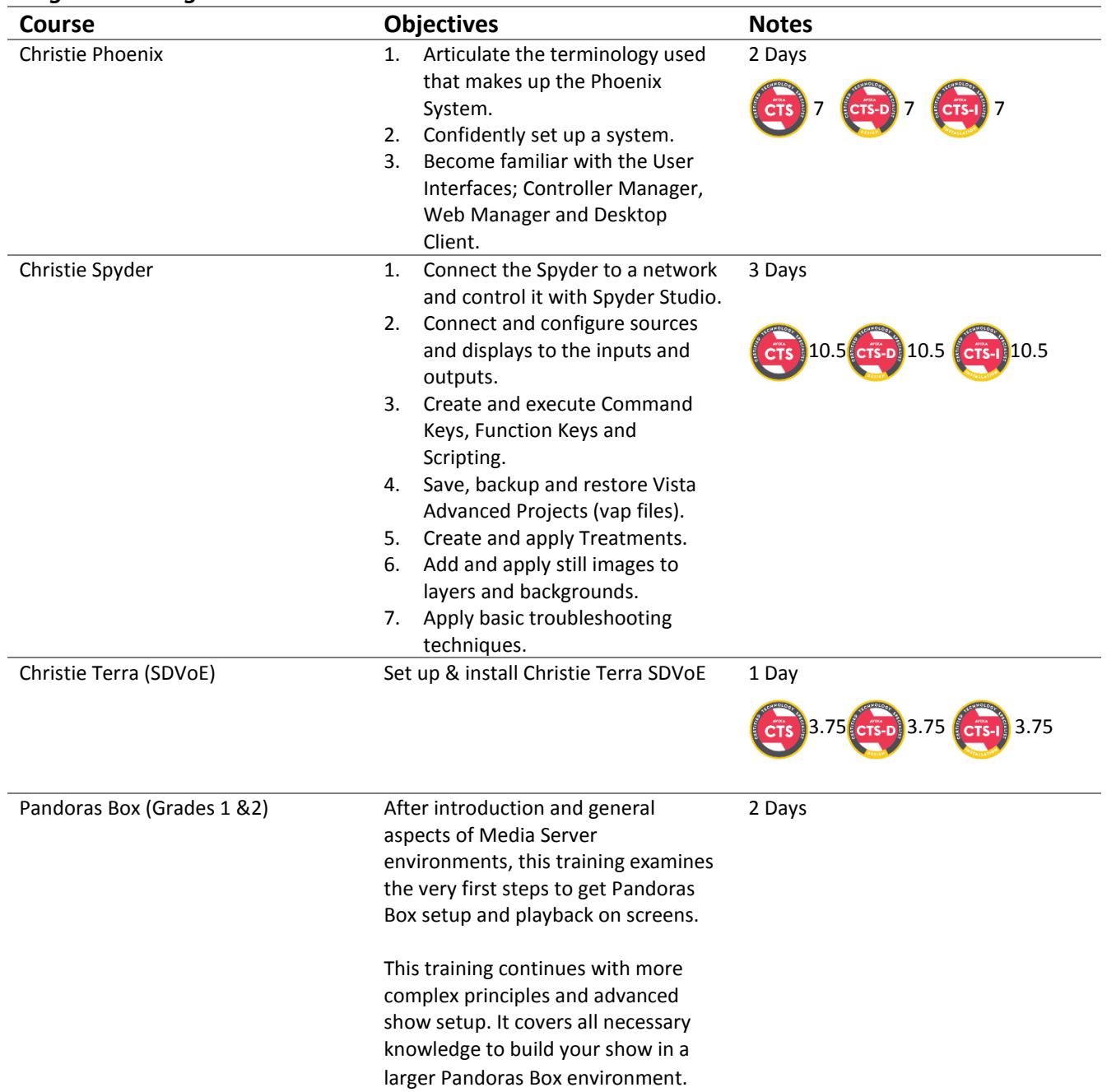

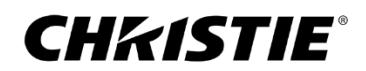

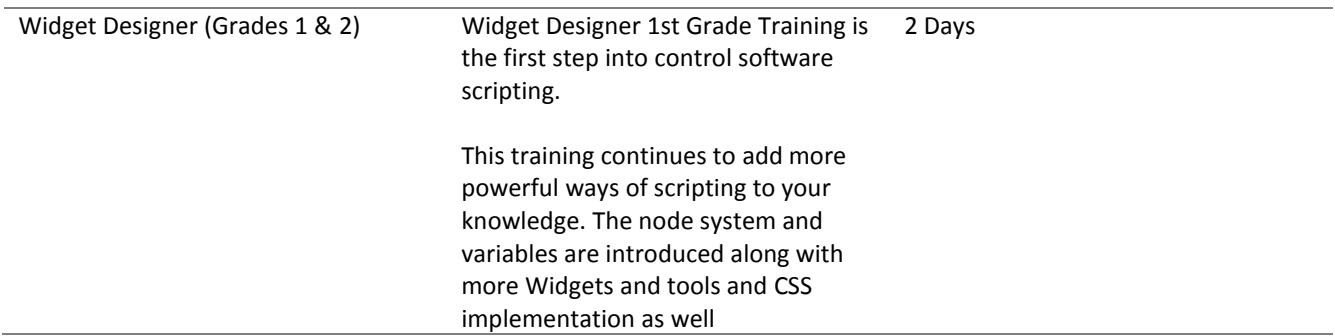

#### *Laser Illumination*

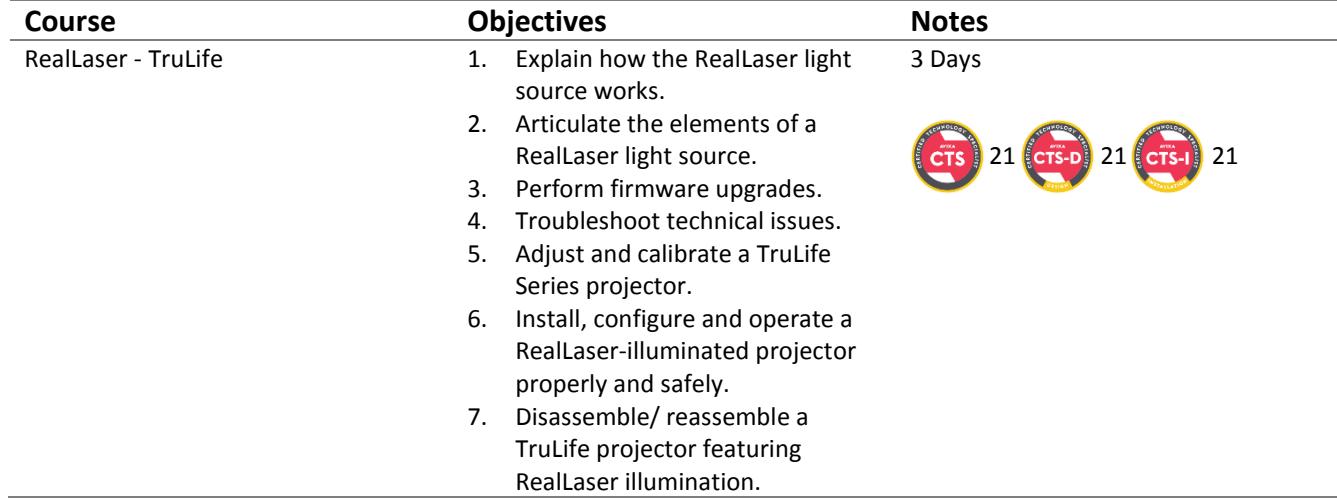

#### *Cinema Projection*

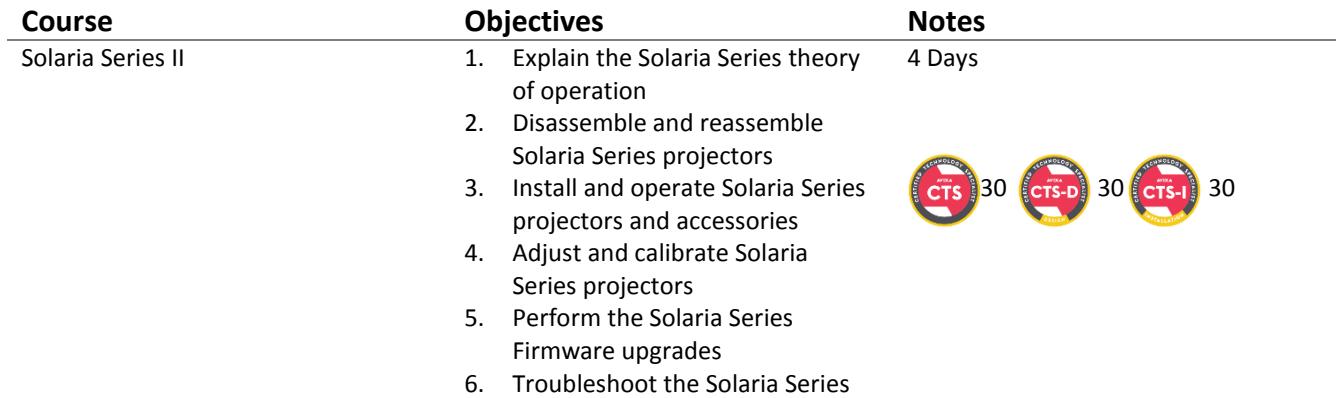

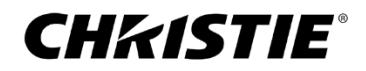

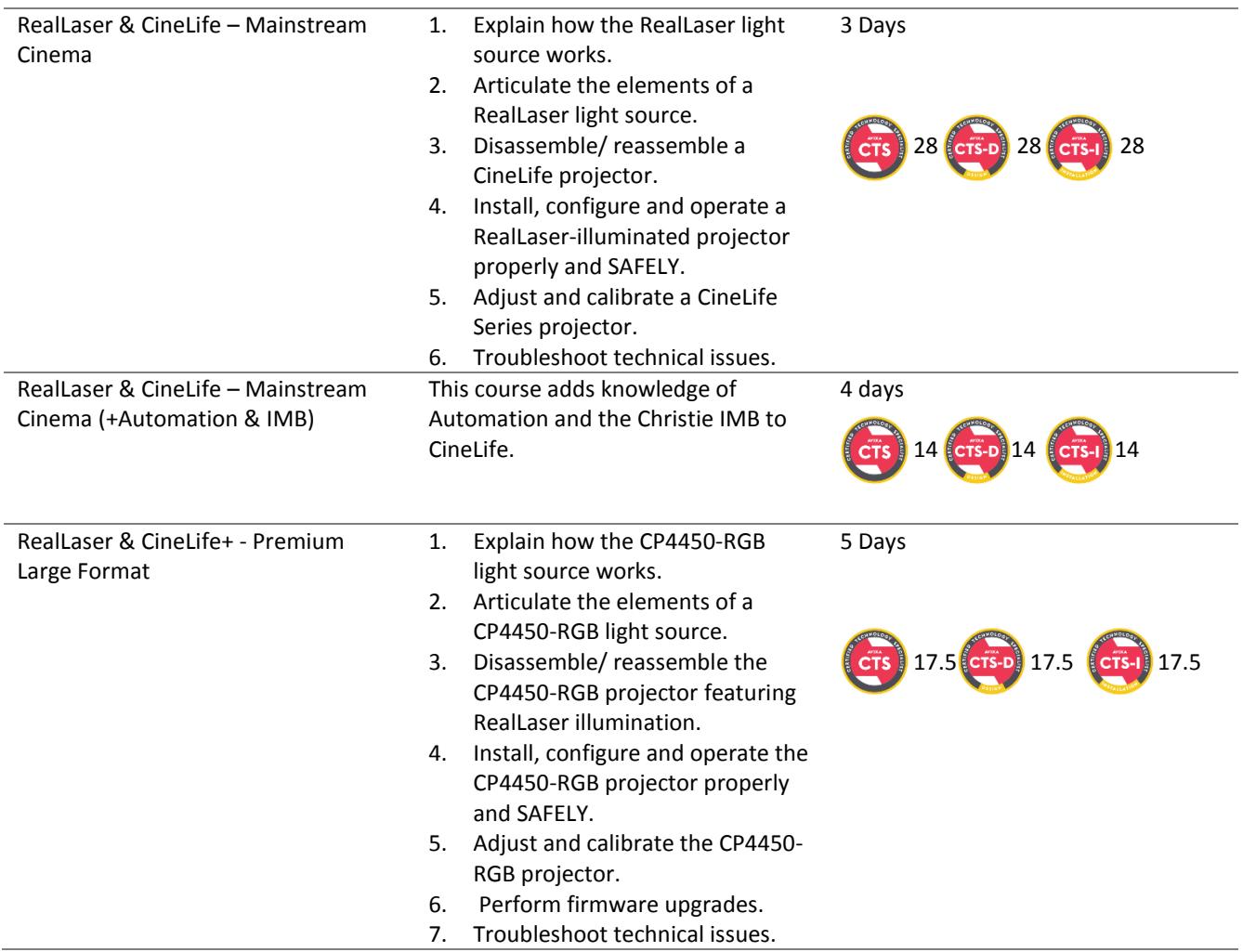

#### *Non-cinema Projection*

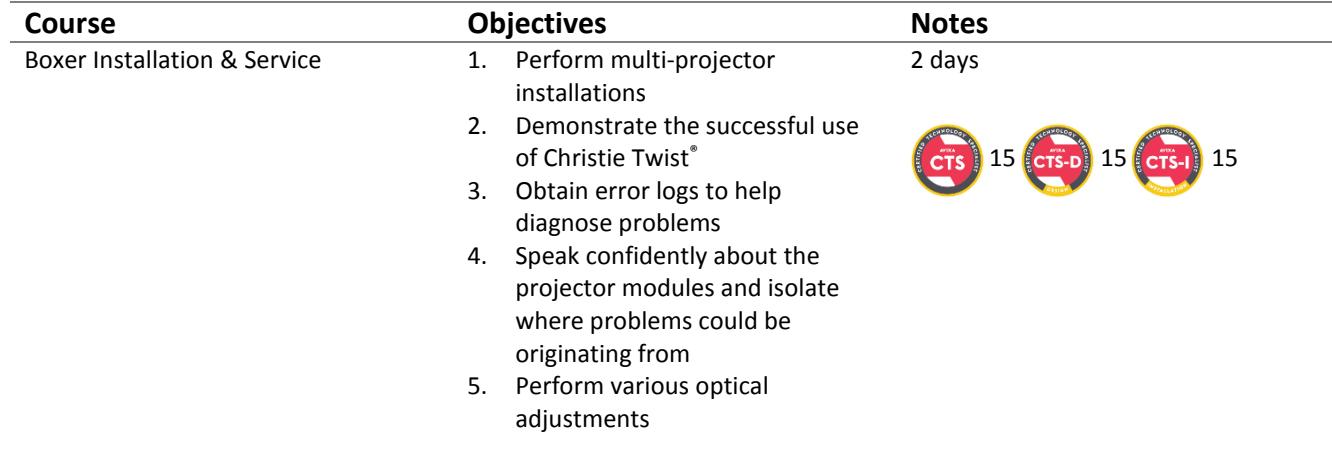

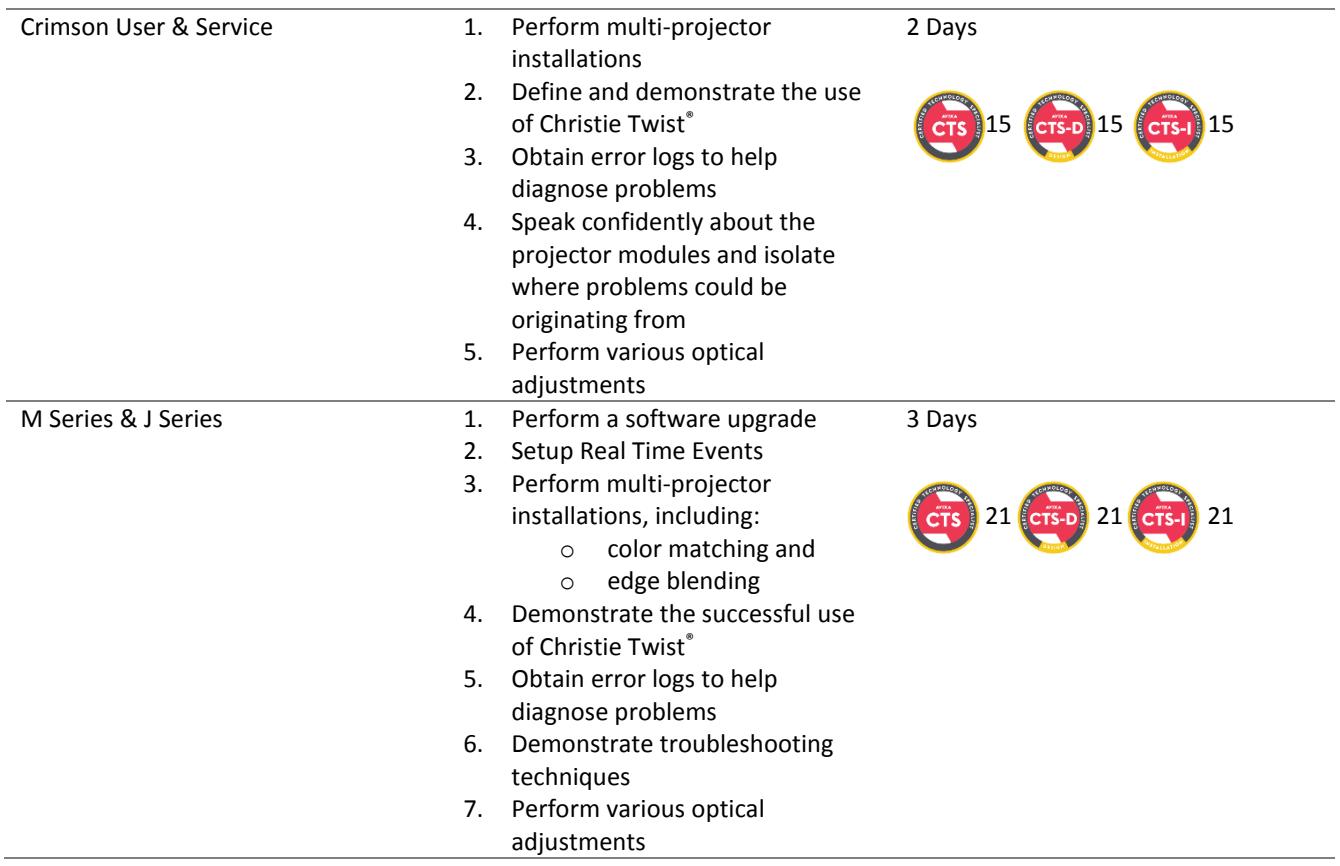

Visit www.christiedigital.com/training to register for classes in North America. Visi[t www.christiedigital.com/en-gb/help-center/training-center/](http://www.christiedigital.com/en-gb/help-center/training-center/) to register for classes in Europe.

Courses are added at various times throughout the year. Visit the websites above for the latest classes, dates and registration information.

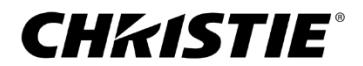

This page intentionally left blank

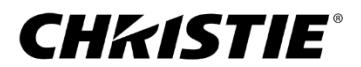

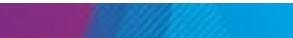

# **Christie AVIXA CTS Renewal Units**

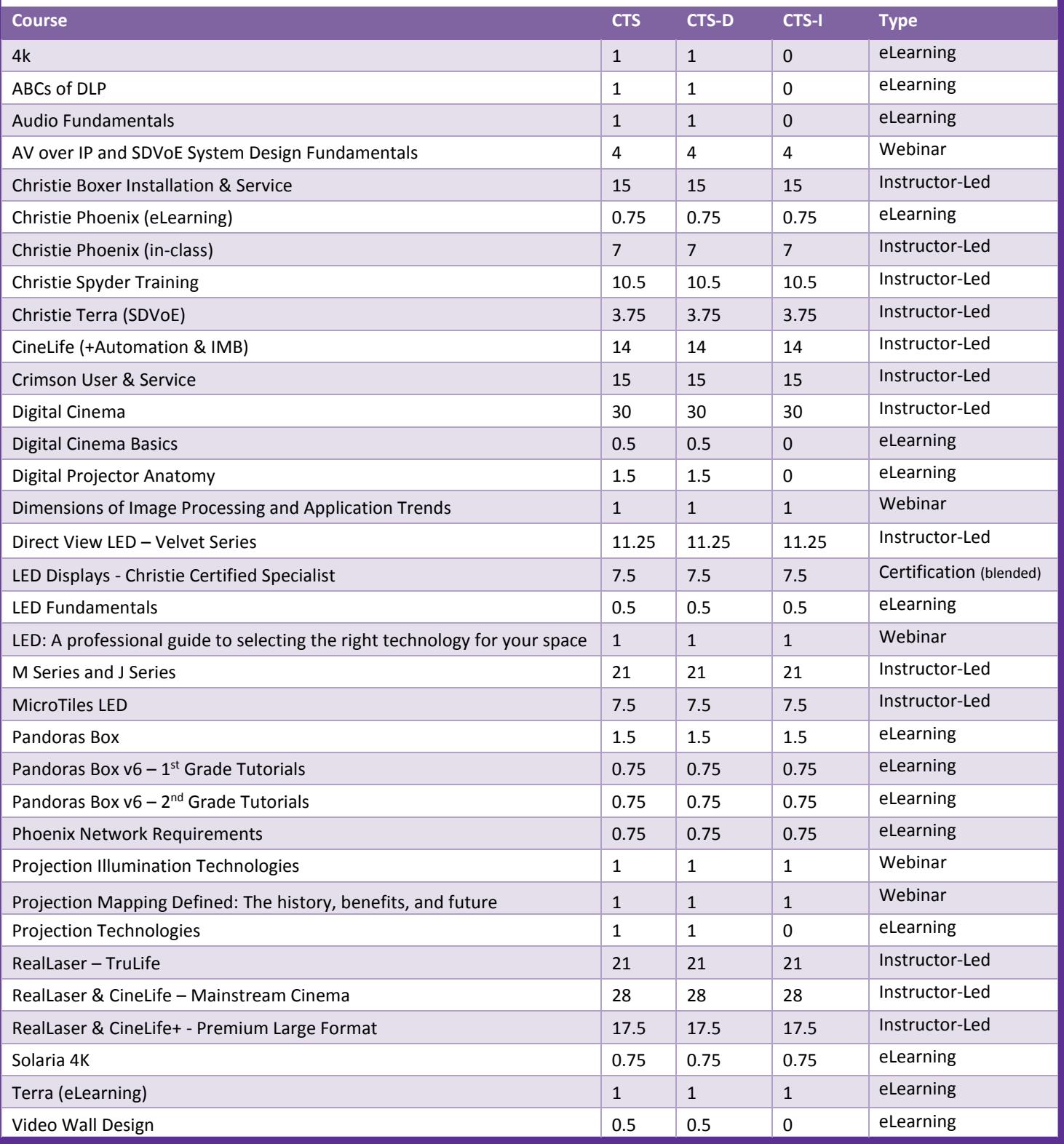

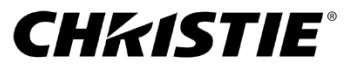

# **[www.christieuniversity.com](http://www.christieuniversity.com)**

> training@christiedigital.com

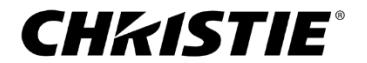

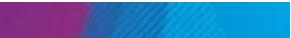